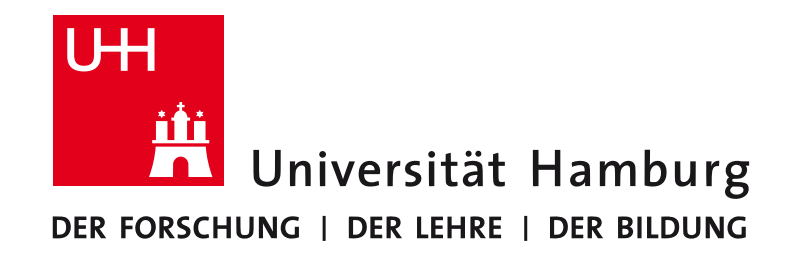

**MIN-Fakultät Fachbereich Informatik**  Arbeitsbereich SAV/BV (KOGS)

# Image Processing 1 (IP1) Bildverarbeitung 1

Lecture 2 – Image Processing with Python

Winter Semester 2015/16

Benjamin Seppke 

#### **Outline**

- Introduction
- Presenting the Python programming language
- Image processing with NumPy and SciPy
- Visualization with matplotlib and the spyder IDE
- Summary

## **Outline**

#### • Introduction

- Presenting the Python programming language
- Image processing with NumPy and SciPy
- Visualization with matplotlib and the spyder IDE
- Summary

# **Prerequisites (Software)**

- Python (we use version 2.X with X>5)
	- http://www.python.org
- NumPy and SciPy (with PIL: http://www.pythonware.com/products/pil
	- http://www.scipy.org
- matplotlib
	- http://matplotlib.org
- spyder IDE
	- . http://code.google.com/p/spyderlib

# **Installing Python and packages**

#### • Linux

• All of the prerequisites should be installable by means of the package manager of the distribution of your choice.

#### • Mac OS X

• Install the MacPorts package manager (http://www.macports.org) and use this to get all necessary packages.

#### **. Windows**

• Python-(x,y) (http://code.google.com/p/pythonxy) contains all necessary packages in binary form and an installer.

## Goals for today...

- Draw interest to another programming language, namely: **Python**
- Motivation of an interactive Workflow ("Spielwiese")
- "Easy access" into practical image processing tasks using **NumPy, SciPy, matplotlib and spyder**
- Finally: Give you the ability to solve the exercises of this course

#### **Outline**

- Introduction
- Presenting the Python programming language
- Image processing with NumPy and SciPy
- Visualization with matplotlib and the spyder IDE
- Summary

## **Introducing Python**

#### The following introduction is based on the official "Python-Tutorial"

http://docs.python.org/tutorial/index.html

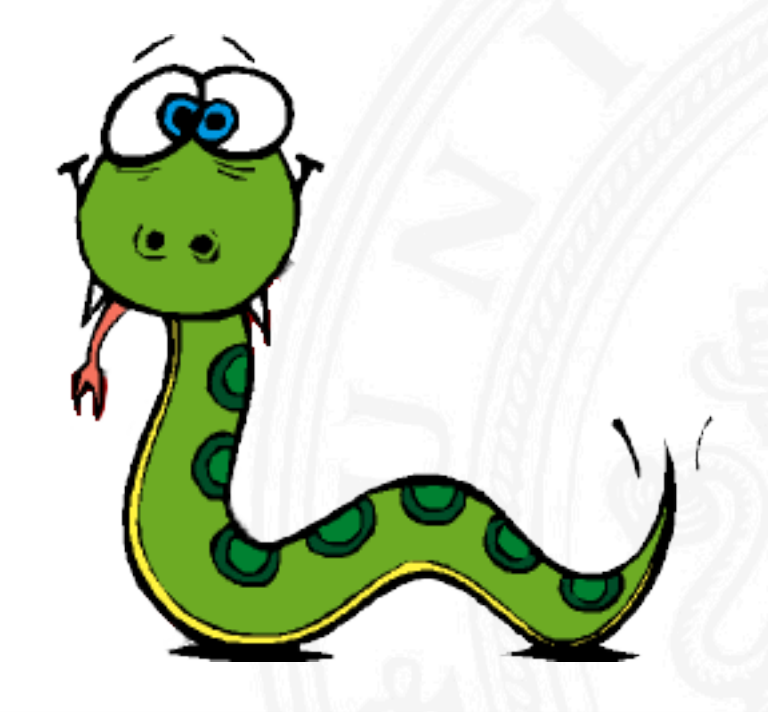

# **Python**

*"Python is an easy to learn, powerful programming language. [...] Python's* elegant syntax and dynamic typing, together with its *interpreted nature, make it an ideal language for scripting and rapid* application development in many areas on most platforms."

*"By the way, the language is named aFer the BBC show "Monty Python's* Flying Circus" and has nothing to do with reptiles."

The Python Tutorial, Sep. 2010

# **Why another language? Why Python?**

- Interactive: no code/compile/test-cycle!
- A lot of currently needed and easy accessible functionality compared with traditional scripting languages!
- Platform independent and freely available!
- Large user base and good documentation!
- Forces compactness and readability of programs by syntax!
- Some say: can be learned in 10 minutes...

## **Getting in touch with Python (2.X)**

- All of this tutorial will use the interactive mode:
	- Start the interpreter: **python**
	- **.** Or, an advanced interpreter: **ipython**
- 1. Example:

```
> python 
Python 2.7 (#1, Feb 28 2010, 00:02:06) 
Type "help", "copyright", "credits" or "license" for more information. 
>>> the world is flat = True
>>> if the world is flat:
        ... print "Be careful not to fall off!" 
... 
Be careful not to fall off!
```
# Data types – numbers (1)

• Python supports integer, floating point and complex valued numbers by default:

```
>>> 2+2 
4 
>>> # This is a comment 
... 2+2 
4 
>>> # Integer division returns the floor: 
... 7/3 
2 
>>> 7.0 / 2 # but this works... 
3.5 
>>> 1.0j * 1.0j 
(-1+0j)
```
# Data types – numbers (2)

• Assignments and conversions:

```
>>> a=3.0+4.0j 
>>> float(a) 
Traceback (most recent call last): 
   File "<stdin>", line 1, in ? 
TypeError: can't convert complex to float; use abs(z) 
>>> a.real 
3.0 
>>> a.imag 
4.0 
>>> abs(a) # sqrt(a.real**2 + a.imag**2) 
5.0
```
#### **Special variables**

• Example: last result  $n'$  (only in interactive mode):

```
>>> tax = 12.5 / 100 
>>> price = 100.50 
>>> price * tax 
12.5625 
>>> price + _ 
113.0625 
>>> round(_, 2) 
113.06
```
• Many more in ipython!

#### Data types – strings

• Sequences of chars (like e.g. in C), but immutable!

```
>>> word = 'Help' + 'A' 
>>> word 
'HelpA' 
>>> '<' + word*5 + '>' 
'<HelpAHelpAHelpAHelpAHelpA>' 
>>> 'str' 'ing' # <- This is ok 
'string' 
>>> word[4] 
'A' 
>>> word[0:2] 
'He' 
>>> word[2:] # Everything except the first two characters 
'lpA'
```
#### Data types – lists

- Lists may contain different types of entries at once!
- First element has index: 0, last element: length-1.

```
>>> a = ['spam', 'eggs', 100, 1234] 
>>> a 
['spam', 'eggs', 100, 1234] 
>>> a[0] 
'spam' 
>>> a[-2] 
100 
>>> a[1:-1] 
['eggs', 100] 
>>> a[:2] + ['bacon', 2*2] 
['spam', 'eggs', 'bacon', 4]
```
# **The first program (1)**

• Counting Fibonacci series

```
>>> # Fibonacci series: 
    ... # the sum of two elements defines the next 
... a, b = 0, 1 
>>> while b < 10: 
... print b 
 ... a, b = b, a+b 
... 
1 
1 
2 
3 
5 
8
```
# **The first program (2)**

• Counting Fibonacci series (with a colon after the print) 

**>>> # Fibonacci series: ... # the sum of two elements defines the next ... a, b = 0, 1 >>> while b < 10: ... print b, ... a, b = b, a+b ... 1 1 2 3 5 8 13 21 34 55 89 144 233 377 610 987** 

#### **Conditionals** – if

• Divide cases in if/then/else manner:

```
>>> x = int(raw input("Please enter an integer: "))
Please enter an integer: 42 
>>> if x < 0: 
... x = 0 
 ... print 'Negative changed to zero' 
 ... elif x == 0: 
         ... print 'Zero' 
... elif x == 1: 
         ... print 'Single' 
... else: 
        ... print 'More' 
... 
More
```
## Control flow – for (1)

• Python's for-loop:

**>>> # Measure the length of some strings: ... a = ['two', 'three', 'four'] >>> for x in a: ... print x, len(x) ... two 3 three 5 four 4** 

• is actually a for-each-loop!

# Control flow – for (2)

- What about a counting for loop?
- Quite easy to get:

```
>>> a = ['Mary', 'had', 'a', 'little', 'lamb'] 
>>> for i in range(len(a)): 
       ... print i, a[i] 
... 
0 Mary 
1 had 
2 a 
3 little 
4 lamb
```
# **Defining functions (1)**

• Functions are one of the most important way to abstract from problems and to design programs:

```
>>> def fib(n): # write Fibonacci series up to n 
        ... """Print a Fibonacci series up to n.""" 
       ... a, b = 0, 1 
       ... while a < n: 
         ... print a, 
           ... a, b = b, a+b 
... 
>>> # Now call the function we just defined: 
    ... fib(2000) 
0 1 1 2 3 5 8 13 21 34 55 89 144 233 377 610 987 1597
```
# **Defining functions (2)**

• Functions are (themselves) just Python symbols!

**>>> fib <function fib at 10042ed0> >>> f = fib >>> f(100) 0 1 1 2 3 5 8 13 21 34 55 89** 

• No explicit return value needed (default: "None")

```
>>> fib(0) 
>>> print fib(0) 
None
```
# **Defining functions (3)**

• Fibonacci series with a list of numbers as return value: 

```
>>> def fib2(n): # return Fibonacci series up to n 
        ... """Return a list containing the Fibonacci series up to n.""" 
      ... result = [] 
      ... a, b = 0, 1 
      ... while a < n: 
        ... result.append(a) # see below 
           ... a, b = b, a+b 
        ... return result 
... 
>>> f100 = fib2(100) # call it 
>>> f100 # write the result
[0, 1, 1, 2, 3, 5, 8, 13, 21, 34, 55, 89]
```
## **Function argument definitions (1)**

• Named default arguments:

```
def ask_ok(prompt, retries=4, complaint='Yes or no, please!'): 
     while True: 
         ok = raw_input(prompt) 
         if ok in ('y', 'ye', 'yes'): 
              return True 
         if ok in ('n', 'no', 'nop', 'nope'): 
              return False
         retries = retries - 1 
         if retries < 0: 
              raise IOError('refuse user') 
         print complaint
```
## **Function argument definitions (2)**

• Calling strategy in more detail:

```
def parrot(voltage, state='a stiff', action='voom', type='Norwegian Blue'): 
     print "-- This parrot wouldn't", action, 
     print "if you put", voltage, "volts through it." 
     print "-- Lovely plumage, the", type 
     print "-- It's", state, "!" 
parrot(1000) 
parrot(action = 'VOOOOOM', voltage = 1000000) 
parrot('a thousand', state = 'pushing up the daisies') 
parrot('a million', 'bereft of life', 'jump')
```
#### **Modules**

If you have saved this as  $n$ , fibo.py":

```
# Fibonacci numbers module 
def fib(n): # return Fibonacci series up to n 
     result = [] 
     a, b = 0, 1 
     while b < n: 
         result.append(b) 
         a, b = b, a+b 
     return result
```
... you have already written your first Python module.

Call it using: **>>> import fibo >>> fibo.fib(100) [1, 1, 2, 3, 5, 8, 13, 21, 34, 55, 89]** 

### **Outline**

- Introduction
- Presenting the Python programming language
- Image processing with NumPy and SciPy
- Visualization with matplotlib and the spyder IDE
- Summary

#### **Image processing with NumPy and SciPy**

Unfortunately, it is not possible to give a complete introduction in either NumPy or SciPy. The image processing introduction is based on: http://scipy-lectures.github.io/advanced/ image processing

> More material regarding NumPy can e.g. be found at: http://numpy.scipy.org

> > A good beginner's tutorial is provided at:

http://www.scipy.org/Tentative NumPy Tutorial

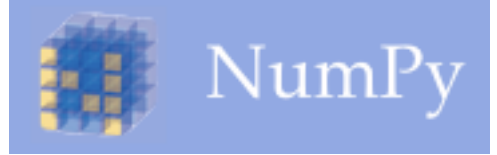

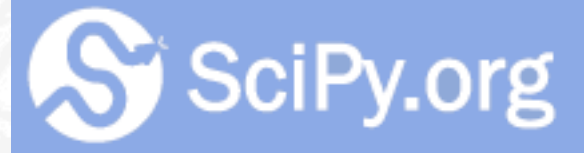

### **Images as** *efficient* arrays?!

- In many programming environments, like e.g. MatLab, images are represented as random access arrays
- However, Python's built-in array is often neither flexible nor powerful enough for image processing
- Thus: use NumPy arrays for image representation.
- Idea of a first (very basic) workflow:
	- Load images using scipy.misc (via PIL)
	- Process the images using NumPy and Scipy
	- Save the images using scipy.misc (via PIL)

#### **NumPy at a glance**

- "NumPy is the fundamental package needed for scientific *computing with Python. It contains among other things: a powerful N-dimensional array object […]"* 
	- NumPy Homepage, 2010
- May have required a whole course on its own...
- Still growing scientific user community (SciPy/ NumPy)
- Reliable algorithms
- Quite fast, compared to commercial software implementations

#### Loading and saving images

• Load an image into a NumPy array (requires PIL)

**>>> import numpy as np**

**>>> from scipy import misc**

```
>>> img = misc.imread('lena.png')
```
• Saving a NumPy array as an image (requires PIL)

```
... 
>>> img = misc.imread('lena.png') 
>>> misc.imsave('lena_copy.png', img)
```
• Attention: Usually only 2d- and 3d-arrays with datatype, uint 8" ( $0 - 255$ ) can be saved as images. A type conversion may be necessary before saving!

#### **"Hello Image"**

• First example: Load, "view" and save an image:

```
... 
>>> img = misc.imread('lena.png') #or: img = misc.lena() 
>>> img
array([[162, 162, 162, ..., 170, 155, 128], 
         ..., 
        [ 44, 44, 55, ..., 104, 105, 108]]) 
>>> misc.imsave(img, 'lena_copy.png')
```
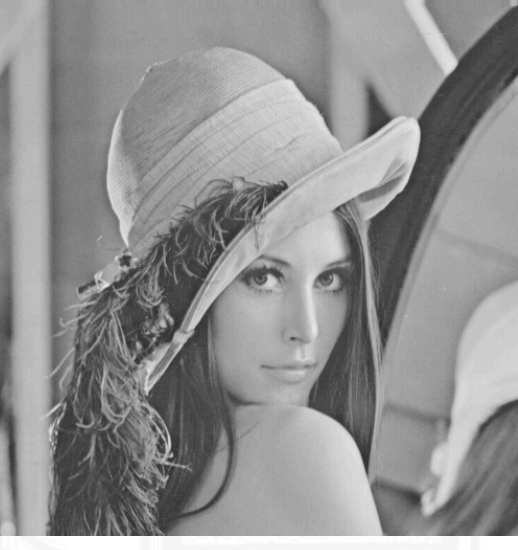

# **NumPy image representation (1)**

• Gray-value images:

```
... 
>>> img 
array([[162, 162, 162, ..., 170, 155, 128], 
        [162, 162, 162, ..., 170, 155, 128], 
        [162, 162, 162, ..., 170, 155, 128], 
        ..., 
        [ 43, 43, 50, ..., 104, 100, 98], 
        [ 44, 44, 55, ..., 104, 105, 108], 
        [ 44, 44, 55, ..., 104, 105, 108]])
```
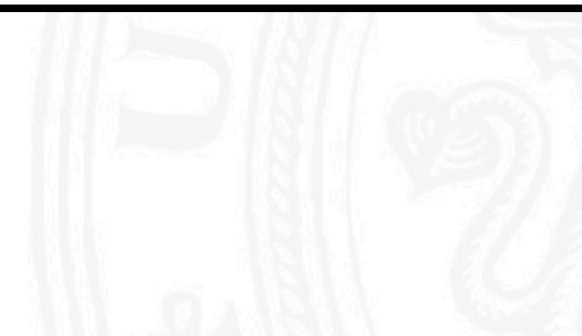

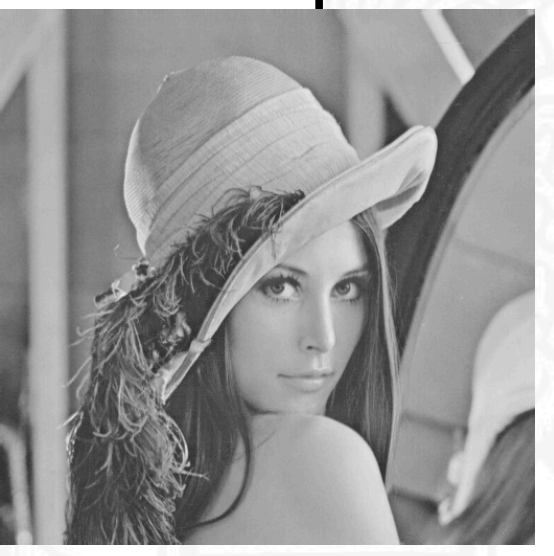

#### **NumPy image representation (2)**

• RGB-value images:

**... >>> img\_rgb array([[[121, 112, 131], ..., [139, 144, 90]], [[ 89, 82, 100], ..., [146, 153, 99]], [[ 73, 66, 84], ..., [144, 153, 98]], ..., [[ 87, 106, 76], ..., [119, 158, 95]], [[ 85, 101, 72], ..., [120, 156, 94]], [[ 85, 101, 74], ..., [118, 154, 92]]], dtype=uint8)** 

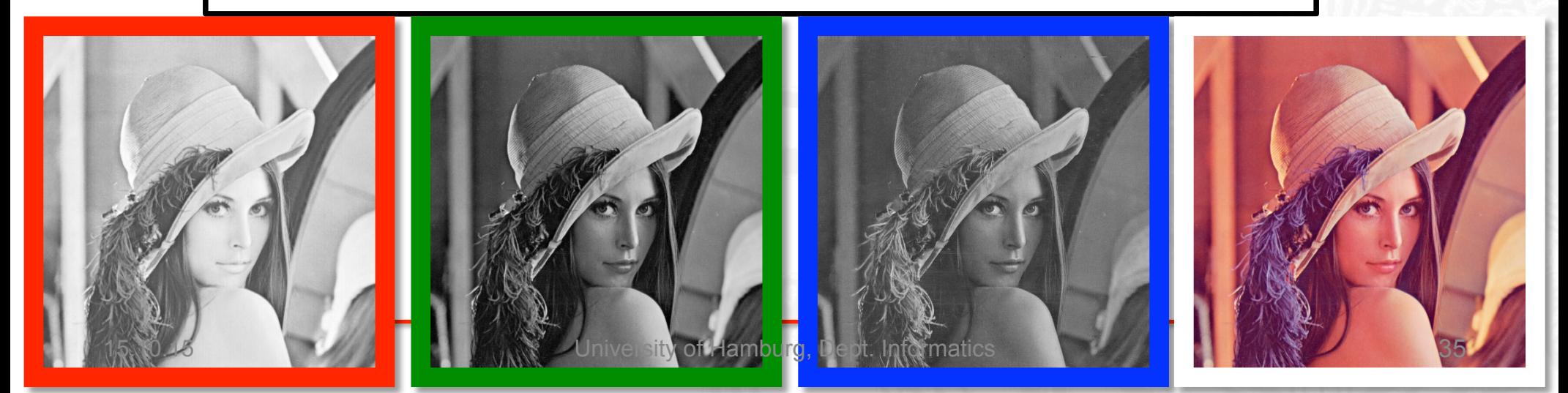

#### **NumPy slicing and index tricks**

Extract channels using slicing

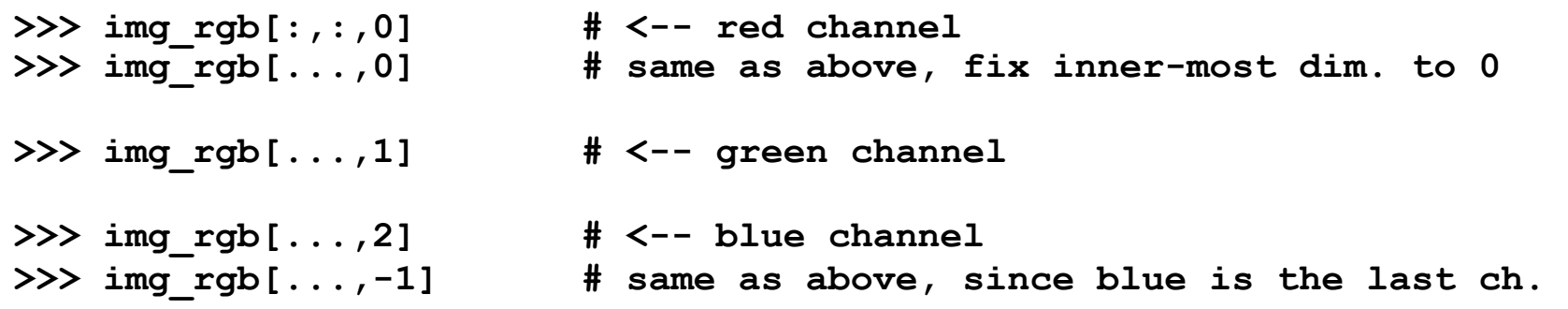

Extract sub-images using index ranges:

**>>> img\_rgb[100:200,100:200,0] # <-- red channel, size 100x100 px**

**>>> img[100:200,100:200] # <-- 100x100 px of gray-scale image**

**• Attention**: NumPy often creates views and does not copy your data, when using index tricks!  $\rightarrow$  Compare to Call-By-Reference Semantics

# **Basic Image Processing (1)**

• Example: Invert an image (create the negative):

```
... 
>>> img_invert = 255 - img
>>> img_rgb_invert = 255 – img_rgb # <-- works for rgb too!
```
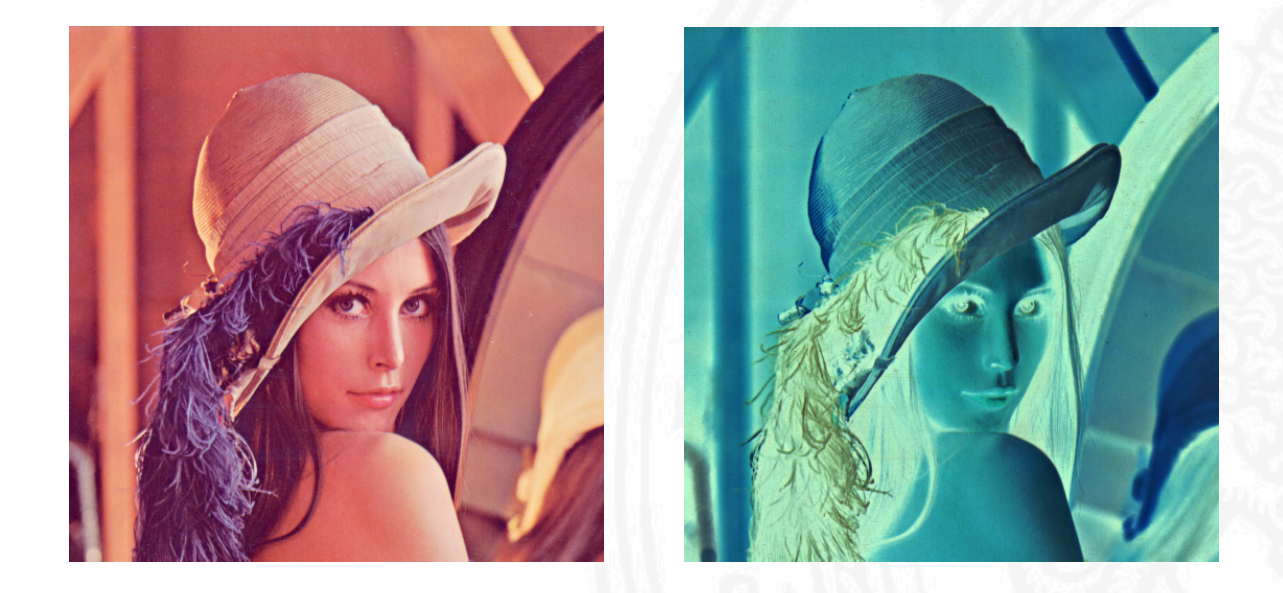

# **Basic Image Processing (2)**

- Example: Threshold an image:
	- **... >>> threshold = 100 >>> mask = img < threshold >>> masked\_img = img.copy() >>> masked\_img[mask] = 0**

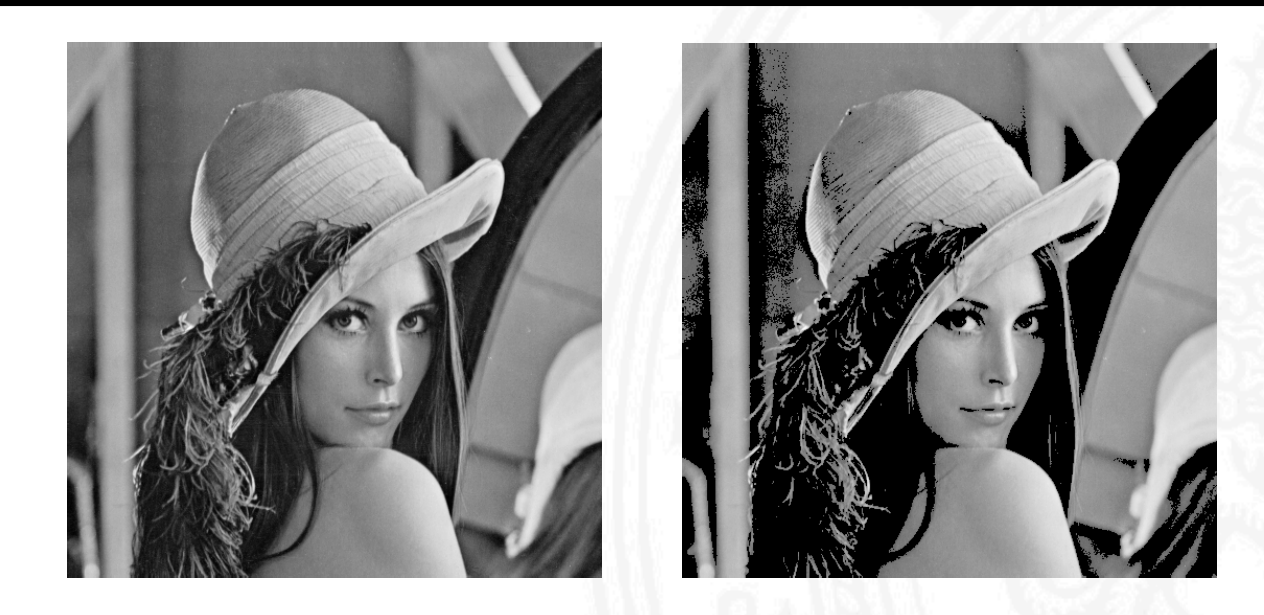

#### **Outline**

- Introduction
- Presenting the Python programming language
- Image processing with NumPy and SciPy
- Visualization with matplotlib and the spyder IDE
- Summary

### **Visualization with matplotlib**

"matplotlib is a python 2D plotting library which produces publication quality figures in a variety of *hardcopy formats and interactive environments across* platforms. matplotlib can be used in python scripts, the python and *ipython* shell..."

http://matplotlib.org, October 2013

This introduction is based on the matplotlib image tutorial:

http://matplotlib.org/users/image\_tutorial.html

matplotlib

#### **Showing images interactively**

#### Use matplotlib to show an image figure:

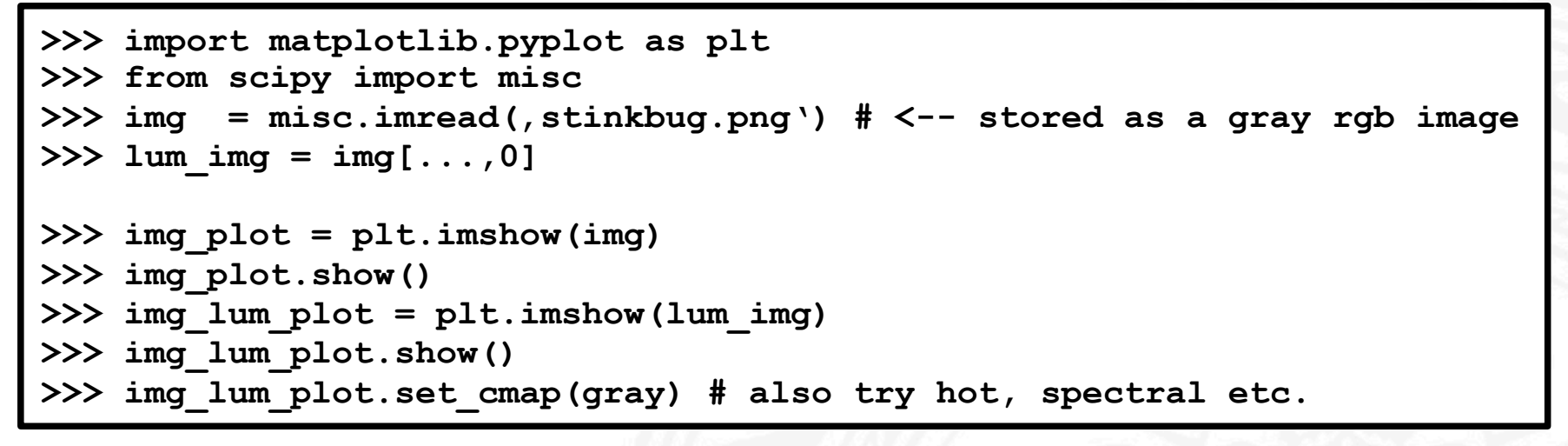

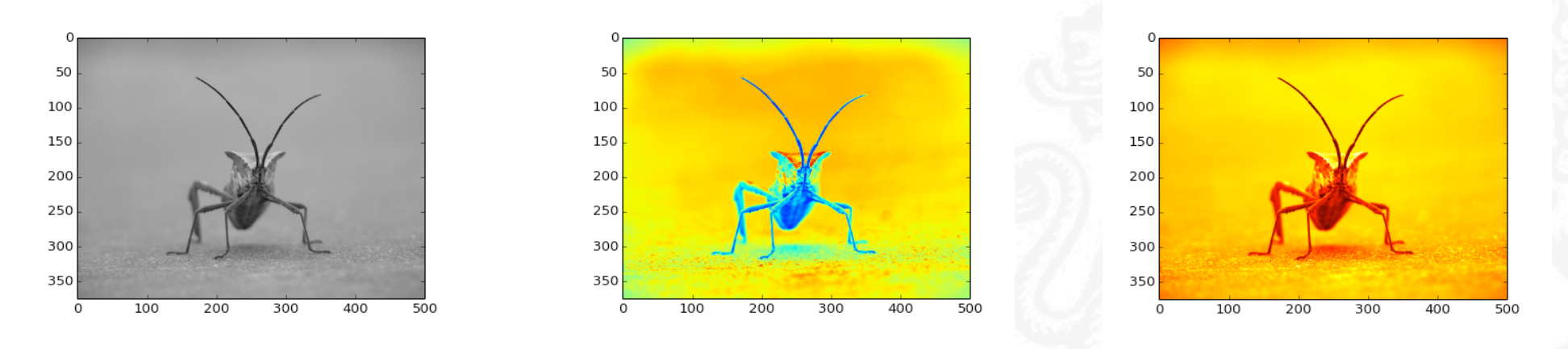

#### **Show with enhanced contrast**

• Use matplotlib to inspect the histogram:

```
... 
>>> plt.hist(lum_img.flatten(), 256, range=(0.0,1.0), fc='k', ec='k') 
>>> plt.show()
```
**>>> imgplot.set\_clim(0.0,0.7)**

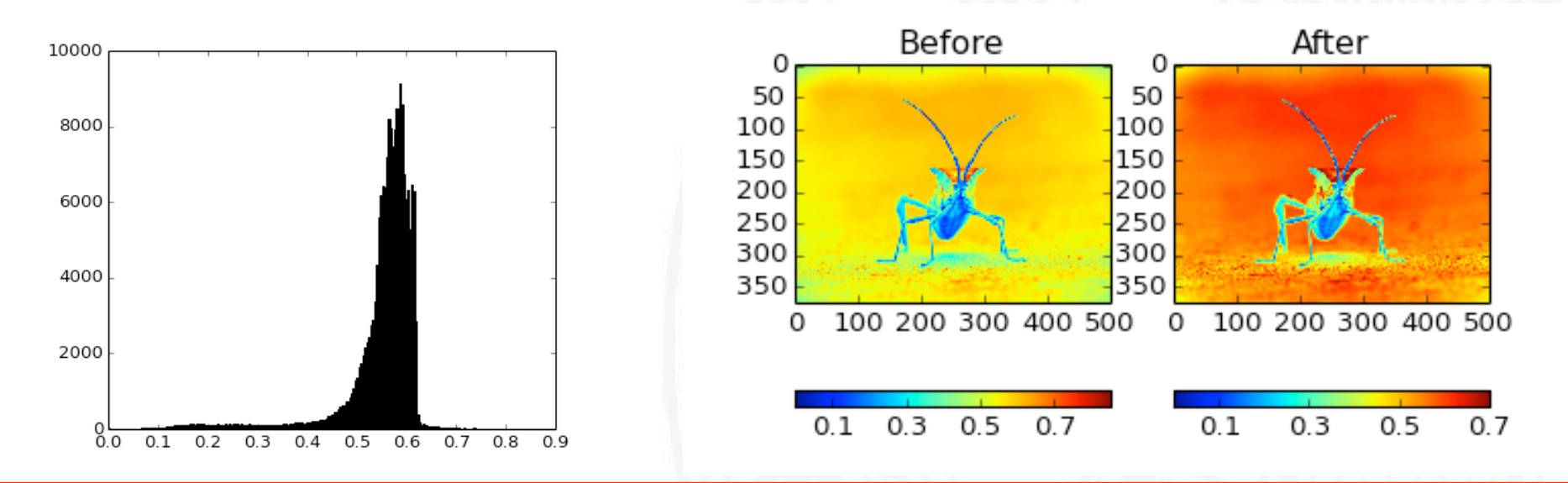

#### **Visualization issue: Interpolation**

- When zooming in, it may be necessary to interpolate the images pixels.
- By default, bilinear interpolation is used. It might be better to use "nearest neighbor" interpolation to see the pixels:

```
... 
>>> img_plot.set_interpolation('nearest')
```
• Or, for more accuracy, you may want to try bicubic interpolation:

```
... 
>>> img_plot.set_interpolation('bicubic')
```
# **Working with the spyder IDE**

"spyder (previously known as **Pydee)** is a powerful interactive development *environment for the Python language with advanced editing, interactive testing, debugging and introspection features.[...]* 

spyder lets you easily work with the best tools of the Python scientific stack in a simple *yet powerful environment.[...]"* 

http://code.google.com/p/spyderlib, October 2013

The screenshots of this introduction have been taken from the spyder homepage.

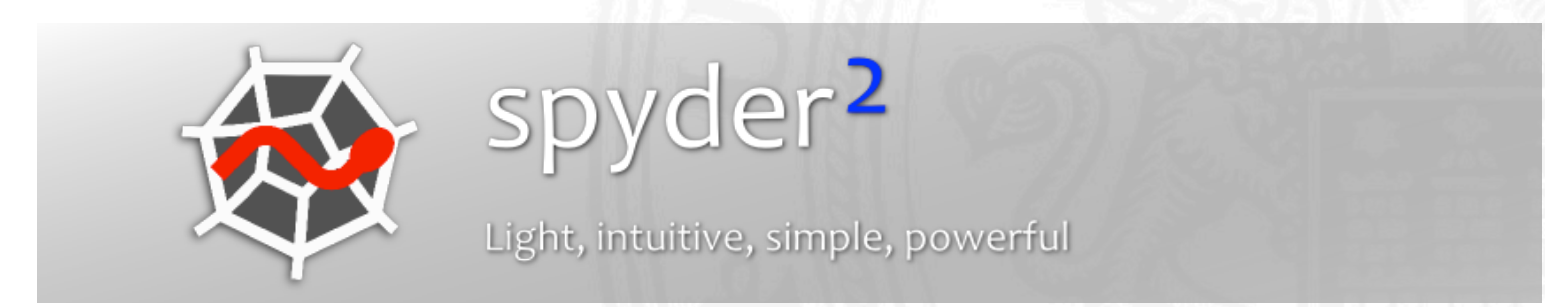

#### **The spyder IDE**

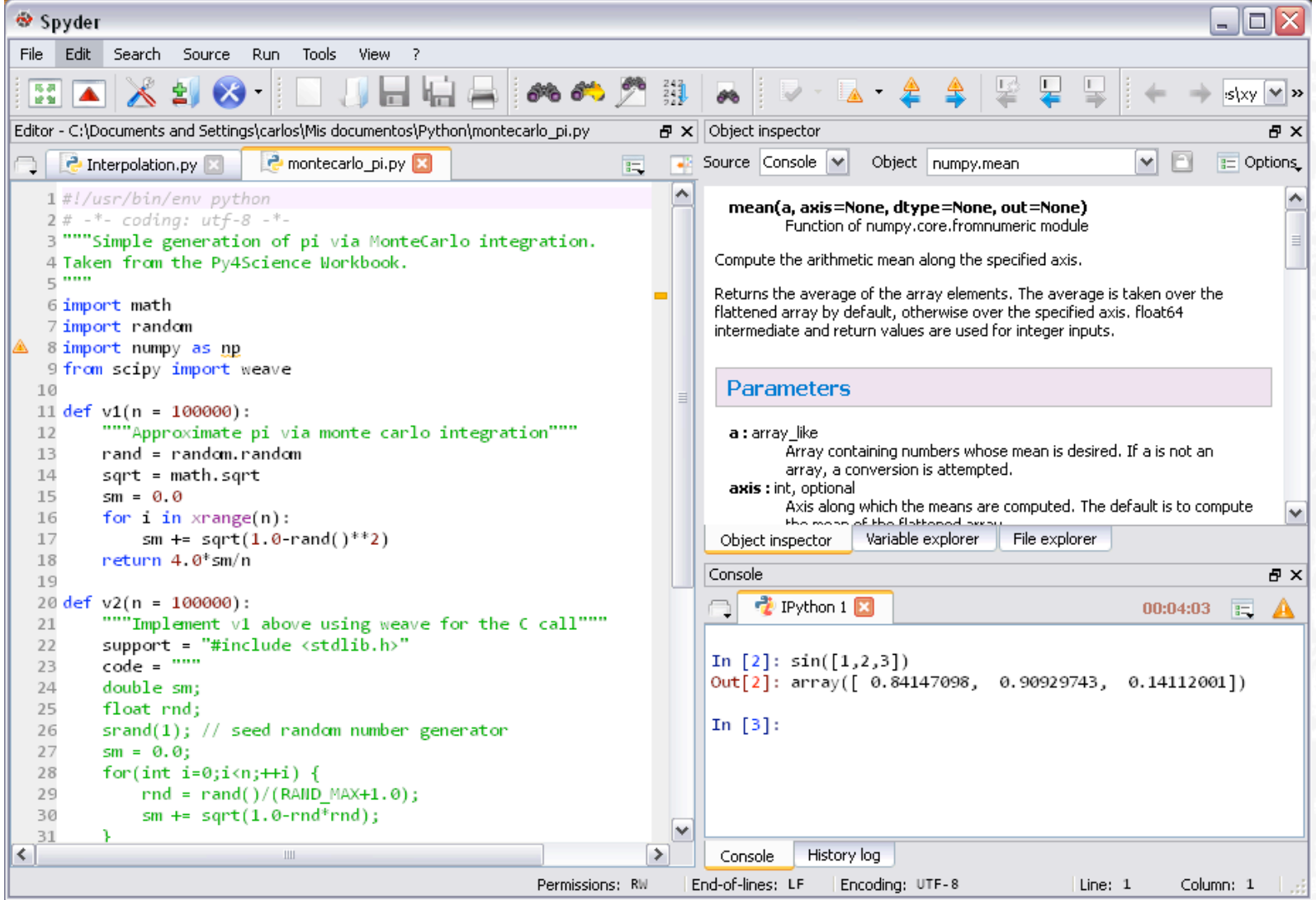

#### **spyder - the editor**

```
BEAT AND A CONTRACT AND A CONTRACT AND A CONTRACT AND A CONTRACT AND A CONTRACT AND A CONTRACT AND A
Editor - C:\Documents and Settings\carlos\Mis documentos\Python\monteca
     2 Interpolation.py
                             P montecarlo pi.py*
   1#!/usr/bin/env python
   2# -*- coding: utf-8 -*-
   3 """Simple generation of pi via MonteCarlo integ
   4 Taken from the Py4Science Workbook.
   5.5006 import math
   7 import random
   8 import numpy as np
   9 from scipy import weave
  10
11 def v1(n = 100000)
          """Approximate pi via monte carlo integrati
  12rand = random.random
  13sqrt = math.s1415
          sm = 0.0sin
          for i in x ranks inh
  16
              sm += sqr sqrt
  17
          return 4.0*sm
  18
  19
```
A powerful editor is a central piece of any good IDE. Spyder's editor has:

- Syntax coloring for Python, C/C++ and Fortran files
- Powerful dynamic code introspection features (powered by rope):
	- o Code completion and calltips
	- o Go to an object definition with a mouse click
- Class and function browser.
- Occurrence highlighting.
- · To-do lists (TODO, FIXME, XXX).
- Get errors and warnings on the fly (provided by pyflakes)
- Breakpoints and conditional breakpoints to use with the python debugger (pdb).

#### **Learn More**

#### **spyder - the console**

To easily interact with your code as you progress, Spyder lets you

- Open as many Python and Ipython consoles as you want
- Run a whole script or any portion of it from the Editor
- Have code completion and automatic link to documentation through the Object Inspector
- Execute all consoles in a separate process so they don't block the application

**Learn More** 

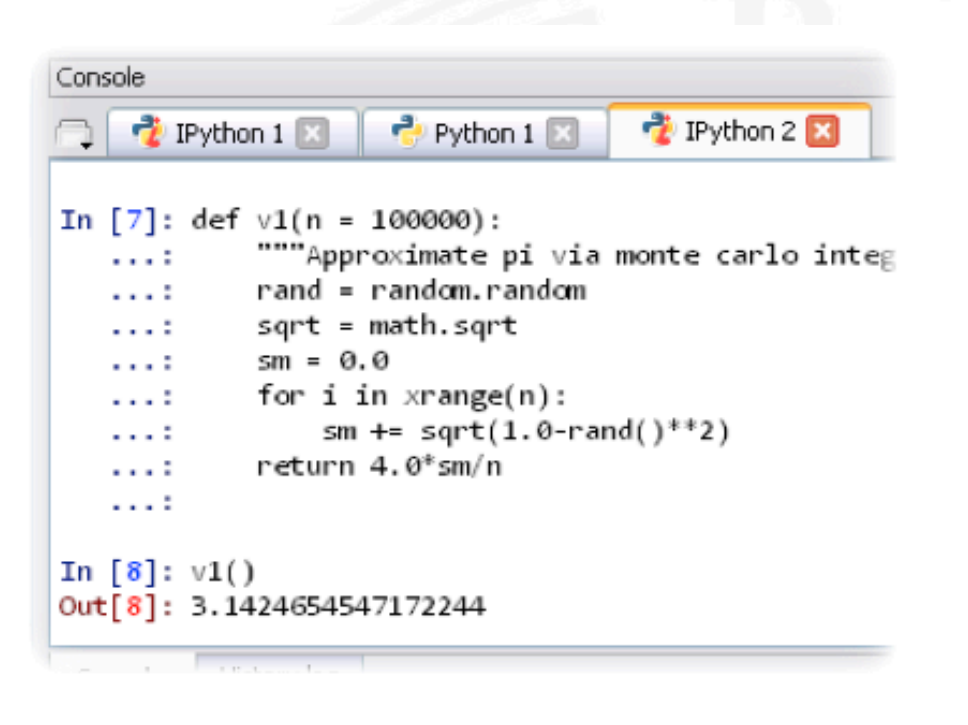

#### spyder - the variable explorer

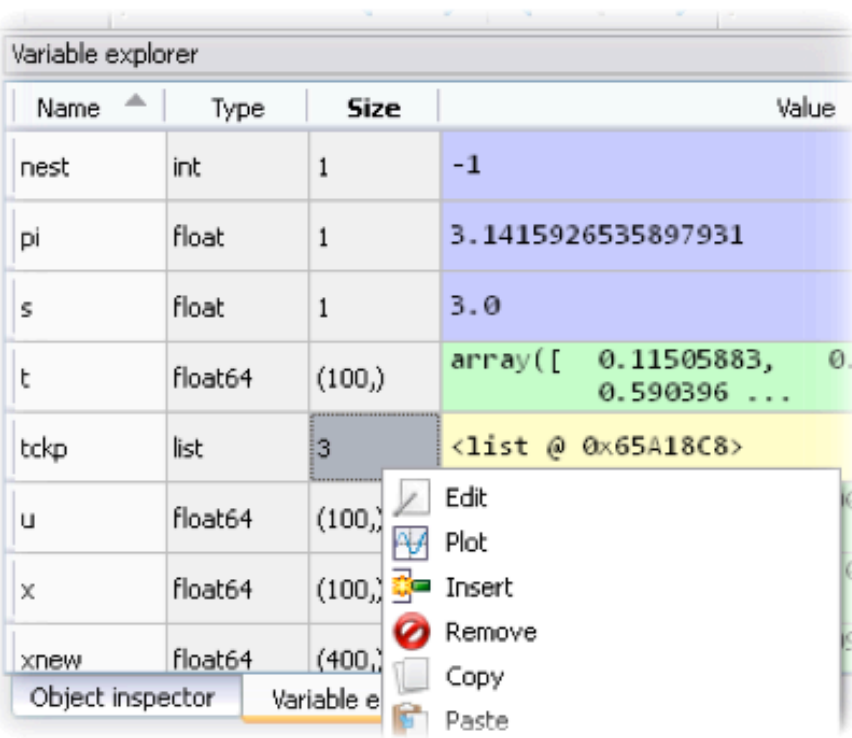

With the Variable Explorer you can browse and analyze all the results your code is producing, and also

- Edit variables with Spyder's Array Editor, which has support for a lot of data types (numbers, strings, lists, arrays, dictionaries)
- Have multiple Array Editors open at once, thus allowing to compare variable contents
- Import/Export data from/to a lot of file types (text files, numpy files, Matlab files)
- Generate 2D plots of list and arrays
- View local variables while you're debugging

#### **Learn More**

## **Outline**

- Introduction
- Presenting the Python programming language
- Image processing with NumPy and SciPy
- Visualization with matplotlib and the spyder IDE
- Summary

#### **Summary I**

- The Python programming language
	- Readable, meaningful syntax (remember the tabs!)
	- Highly functional, full of functionality
	- Steep learning experience and fast results
	- Perfectly practicable for interactive work
	- Can be extended easily
	- Large global community

#### **Summary II**

- NumPy and SciPy
	- Efficient Array implementation
	- Loading and saving of images (transparently via PIL)
	- Adds (nature) scientific stuff to Python
	- Contains basic image processing functionality
	- Highly active and widely recommended packages

#### **Summary III**

- matplotlib
	- Plots everything...
	- Works well with NumPy arrays
- spyder
	- Nice IDE
	- Integrates Scientific work flow (a bit like MatLab)
- Everything is there and freely available: Time to start with the exercises!